# **Услуга «МТС Коммуникатор»**

**Обновление от 19.04.2017**

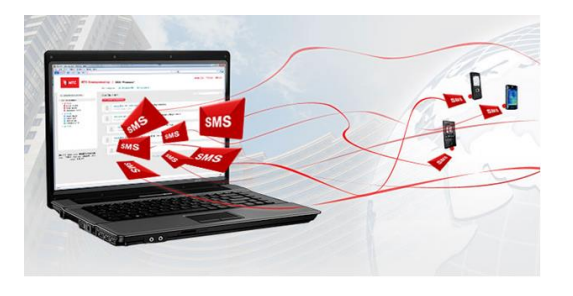

## *Уважаемые пользователи!*

*Мы рады сообщить об очередном обновлении услуги «МТС Коммуникатор» и представить вашему вниманию новые возможности.*

#### **Доработки веб-интерфейса**

## **Настройка даты и времени рассылки для каждого получателя**

Теперь вы можете указать в списке рассылки индивидуальные дату и время для каждого получателя. Эта возможность пригодится для поздравления ваших клиентов с днем рождения и другими праздниками, информирования о сезонных акциях и т. д. Такие время и дата указываются в колонке «ДАТА».

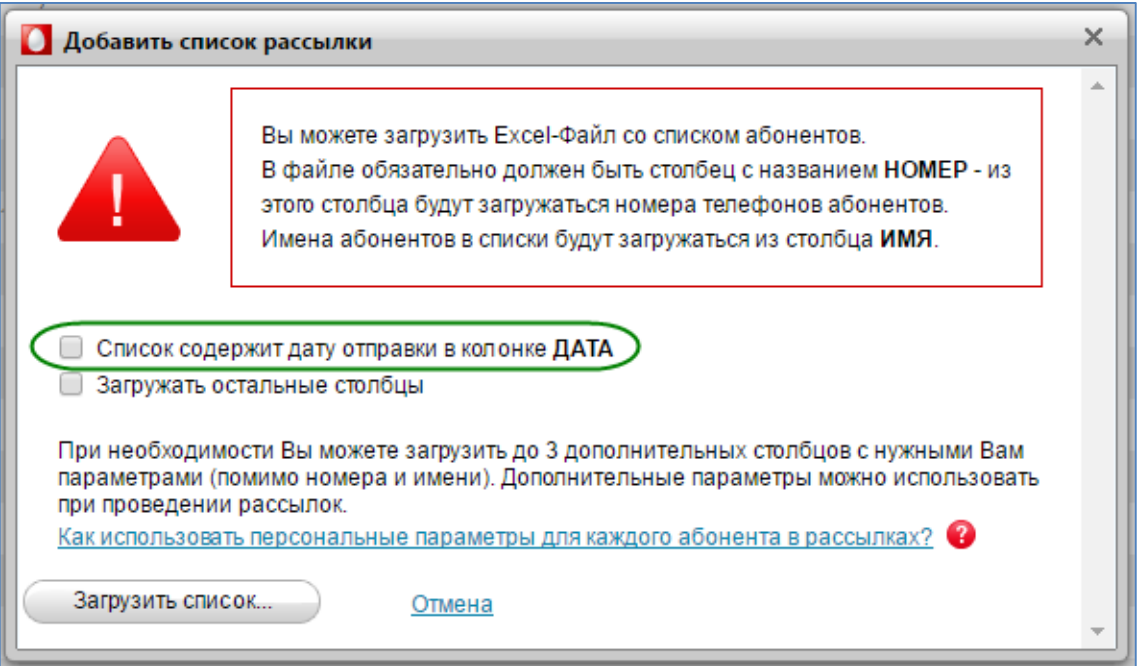

При загрузке списка с индивидуальными датами рассылки необходимо отметить флажок «Список содержит дату отправки в колонке **ДАТА**». Если время и дата заданы при загрузке списка, их можно изменить при необходимости, отредактировав список в веб-интерфейсе.

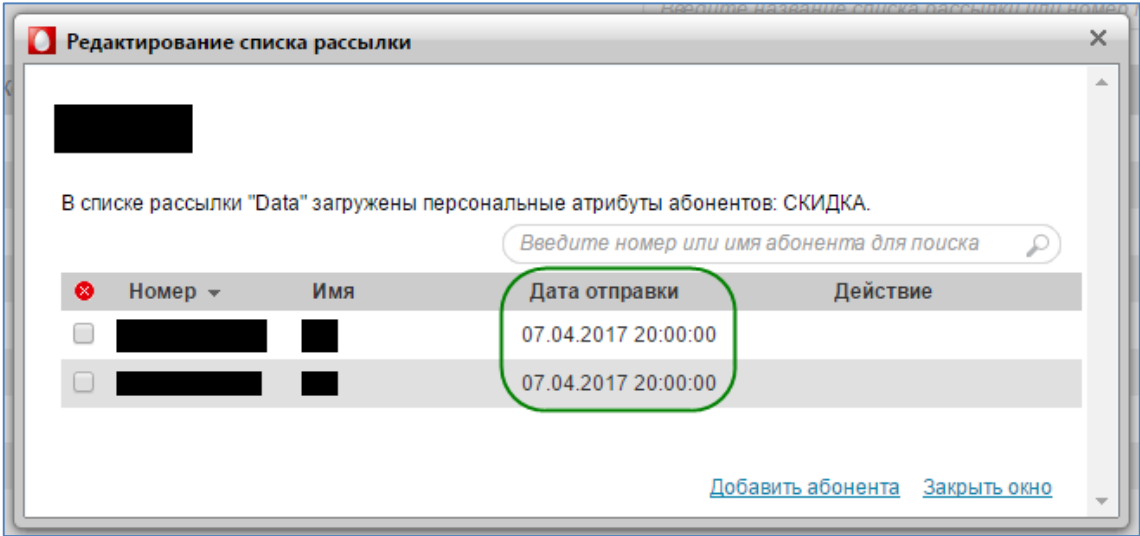

Услуга поддерживает следующие форматы записи даты и времени рассылки:

Дата — DDMMYYYY, DD-MM-YYYY, DD/MM/YYYY, DD.MM.YYYY, где DD число, MM — месяц, YYYY — год;

Время — HHMM, HH:MM, HH-MM, HH.MM, где HH — часы, MM — минуты.

По умолчанию время выставляется на 12:00:00 по вашему часовому поясу.

# **Раздел «Отчеты»**

В веб-интерфейсе появился новый раздел «Отчеты». Здесь вы можете настроить автоматические отчеты о ваших рассылках и просмотреть уже готовые отчеты.

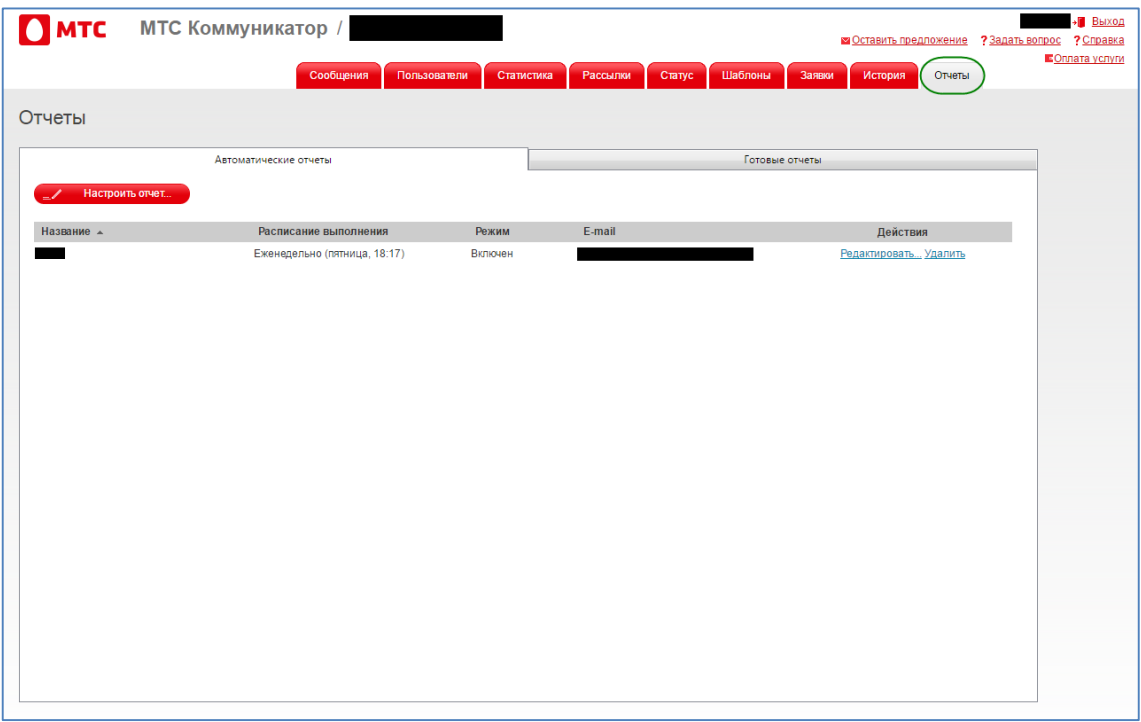

Для настройки автоматического отчета нажмите кнопку «Новый отчет» и выберите необходимые параметры и заполните обязательные поля.

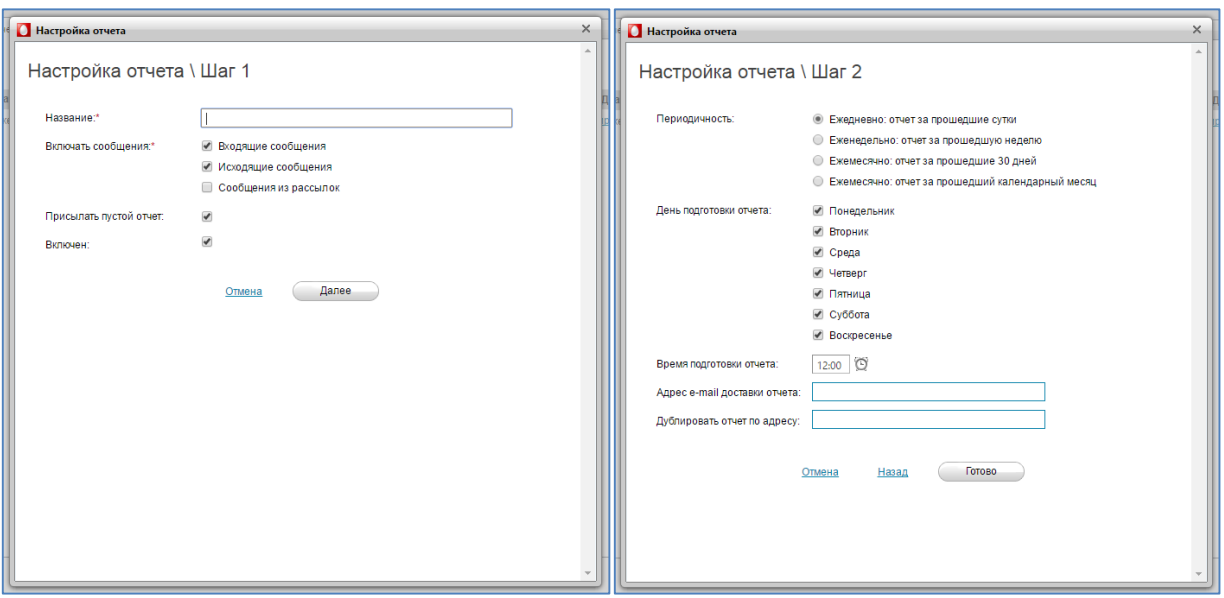

Автоматические отчеты доставляются на электронную почту, указанную при настройке отчета.

Настроенные отчеты можно отредактировать и удалить.

Во вкладке «Готовые отчеты» вы найдете список подготовленных отчетов.

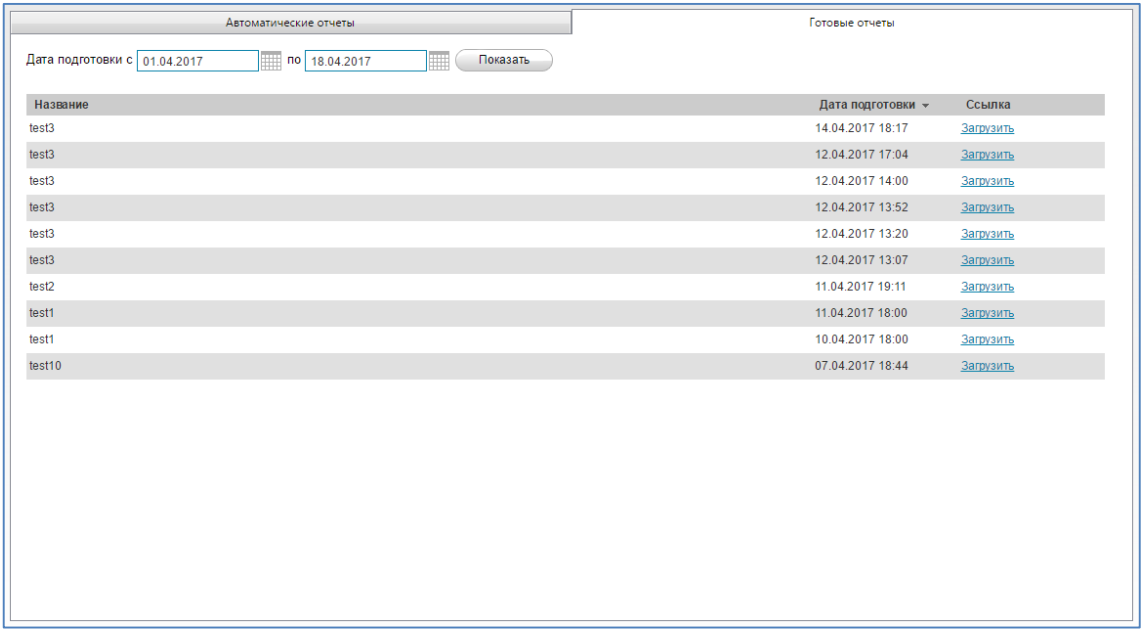

Для просмотра готового отчета нажмите кнопку «Загрузить».

# **Остановка рассылок**

Теперь вы можете остановить начатую рассылку. Для этого перейдите на вкладку «История рассылок» и нажмите кнопку «Остановить».

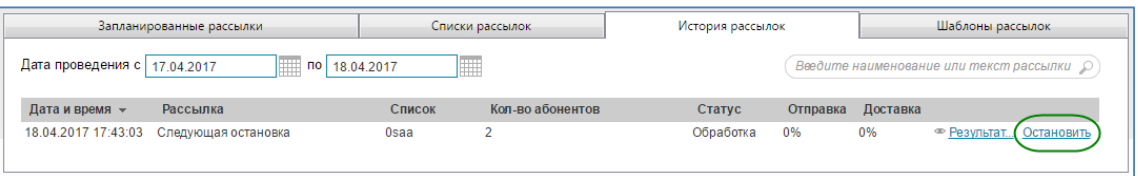

После остановки рассылки ее статус сменится на «Отмена».

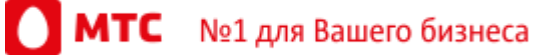

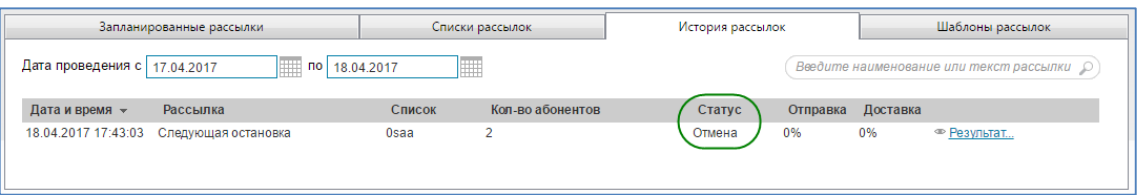

Новый статус также указывается в экспорте результатов рассылки.

## **Прочие доработки**

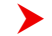

# **Проверка списков на уникальность**

Теперь система проверяет название рассылок на уникальность, чтобы вы не перепутали рассылки.

# **Дата и время при экспорте списков рассылки**

При экспорте списка рассылки, содержащего даты и время, система использует часовой пояс пользователя.

*Мы будем рады услышать ваше мнение о том, как можно улучшить или дополнить работу новых функций. Пишите нам на [support@mcommunicator.ru,](mailto:support@mcommunicator.ru) мы обязательно ответим и учтем ваши пожелания.*

# *Команда «МТС Коммуникатора»*